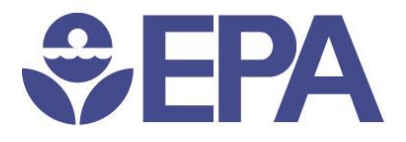

# Toxics Release Training Course

April 13, 2015

Steve Witkin, US EPA Daniel Teitelbaum, US EPA

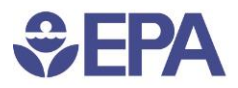

### Course Outline

- Intro to TRI
- Supplemental Data Along Side TRI Data
- Chemical Qualifiers and Categories
- Data Quality
- 5 Minute Break?
- Data Access and Tools
- Pollution Prevention (P2) Tool

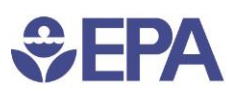

### TRI Home Page

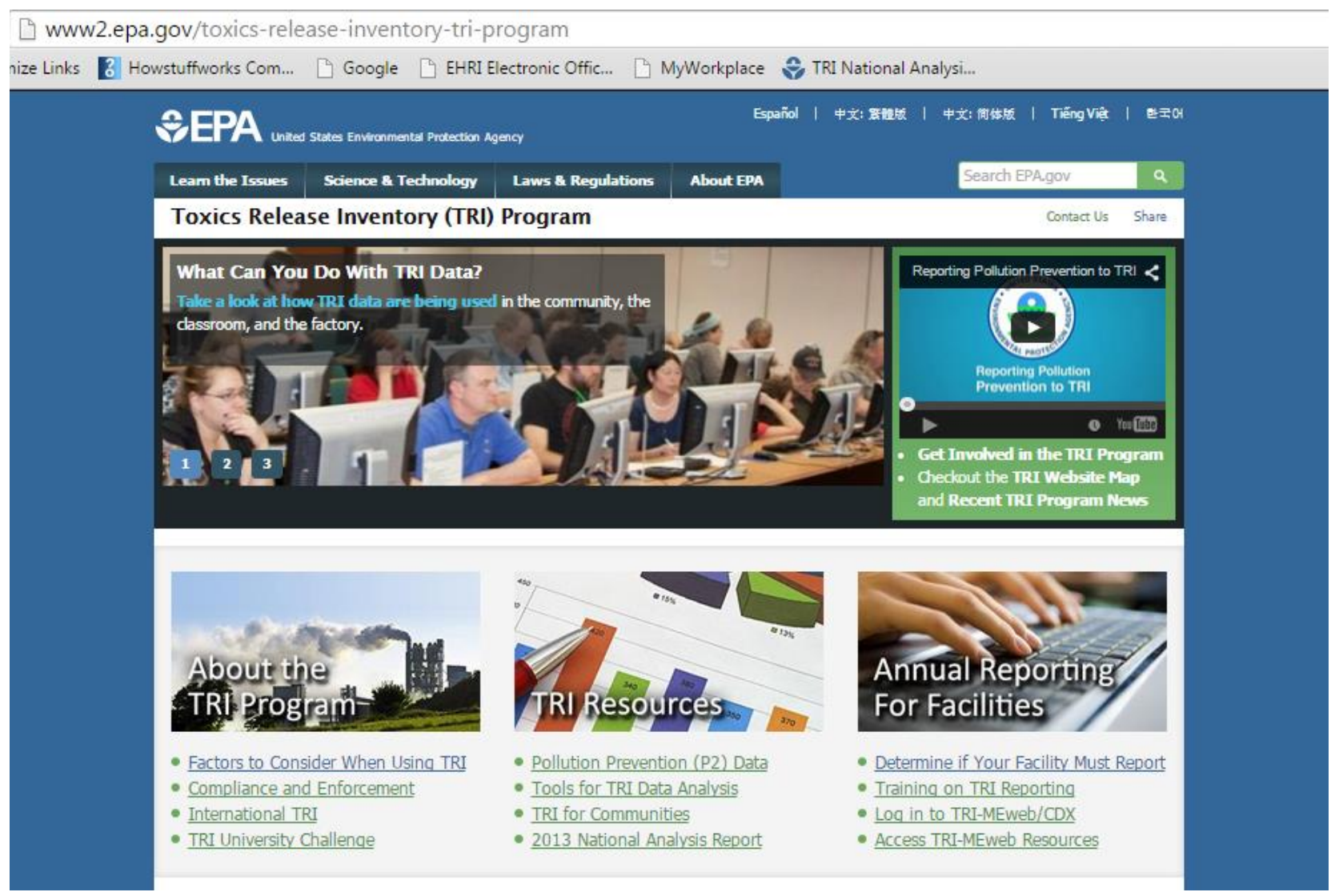

4/13/2015 TRI Training - 2015 EIC

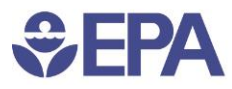

## Supplemental Data Available / or used with TRI Data and Tools

- TRI program does not own nor control the following data elements:
	- Latitude / Longitude
		- Included with most TRI tools, used in performing spatial analyses
	- RCRA ID
		- Used with double counting algorithm in TRI Explorer and TRI.Net
	- Greenhouse Gas Facility ID
		- Included in P2 and TRI.Net tools
	- Large Aquatic Ecosystems (LAE) boundary definition
		- Used for filter
	- Boundaries for Indian Country
		- Used to filter facilities outside but within 10 miles of IC
	- Boundaries for: Census Tract, Metropolitan Areas, Watersheds, School **District** 
		- Used for filters

#### Chemical Qualifiers and Categories  $EPA$

- Some TRI listed chemicals include qualifiers
	- Example Zinc (fume or dust)
- Metal Compounds and Nitrate Compounds Section B5 of Reporting Instructions
	- When determining if a facility meets threshold quantities, the total weight of the metal compound or nitrate compound is used
	- When reporting release and other waste management quantities only the parent metal or nitrate portion of the compound is reported
	- A metal may be reported under the metal compound category in certain situations
	- Point to know Calculations to determine IF a facility exceeds thresholds and must report under TRI differ in some aspects from the calculations to determine WHAT a facility reports under TRI

### **SEPA**

## Data Quality

- Aids to Facilities Prior and During Submission of TRI reports
	- Online Training at TRI Web Site under "Annual Reporting for Facilities" (2hr basic course and 1 hr advanced course)
	- Live phone assistance TRI Information Center
		- $\cdot$  (800) 424-9346 select option #3 from menu
		- (703) 412-9810 Wash., D.C. metro area
		- Clarification of TRI regulations, reporting requirements, and guidance
		- Assistance in completing TRI forms
		- Locating, understanding, and using data in TRI Explorer, TRI.NET, Envirofacts, etc.
	- TRI-MEweb Online TRI reporting application
		- Provides online assistance to properly report quantities
		- Include data quality checks
		- Provides alerts to facility on potential errors

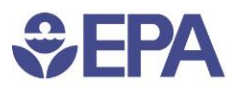

### Data Quality

- Example of some EPA analyses to identify potential errors in submitted data
	- Facilities that reported a large change in disposal or other release and/or other waste management quantities for certain chemicals of concern (with a focus on air and water releases),
	- Facilities that have potential errors in reporting dioxin and dioxin-like compounds,
	- Facilities that transmitted but failed to certify their reports,
	- Facilities that reported large quantities of volatile organic chemicals on-site but reported small quantities of air releases,
	- Facilities that reported the same quantities on multiple sections of the reporting Form R for more than 2 years, and
	- Facilities that reported significantly different data to other EPA programs

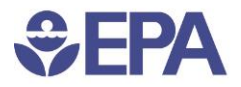

### Data Quality

- Error Correction
	- EPA notifies facility of suspected error
		- Facility may provide explanation for values submitted
		- Facility may resubmit corrected TRI forms
			- TRI facilities may submit a new form, submit a corrected form or withdraw a TRI form at any time and for any reporting year.
		- Regional office may investigate further
	- EPA does NOT have the authority alter TRI data which has been submitted and certified by a facility.

### **SEPA**

### TRI Data Access and Tools

m www2.epa.gov/toxics-release-inventory-tri-program/tri-data-and-tools nize Links 8 Howstuffworks Com... | Google | | EHRI Electronic Offic... | | MyWorkplace > TRI National Analysi... Search EPA.gov **Science & Technology Learn the Issues Laws & Regulations About EPA Toxics Release Inventory (TRI) Program** Contact Us Share You are here: EPA Home » Toxics Release Inventory (TRI) Program » TRI Data and Tools **TRT Home TRI Data and Tools Learn About TRI TRT Resources** The TRI Program tracks the management of toxic chemicals that may pose a threat to human health **TRI Data and Tools** and the environment. Facilities in certain industry sectors report annually the volume of toxic **Reporting for Facilities** chemicals managed as waste--recycled, treated or burned for energy recovery--as well as disposed of or otherwise released into the environment. Select an option below to view TRI data. **TRI Chemicals Laws and Rulemakings** TRI National Analysis website: Maps, TRI Explorer: Access the most **Get Involved in TRI** charts, and tables highlight annual, commonly requested TRI information. **TRI Contacts** national-level data, while factsheets Search by chemical or facility releases, detail specific geographic areas. waste management, or waste **Site Map** transfers. TRI Pollution Prevention (P2) Tool: Envirofacts: Find all publicly available Explore and compare facility and TRI data in a searchable. parent company information on the downloadable format. Multiple search management of toxic chemical waste. options available. myRTK: Find summary-level facility TRI.NET: Build customized TRI data information, including chemical queries and map results or overlay releases, pollution prevention other data layers with this desktop activities, and compliance history. application. Provided in English and Spanish. More Information to Help You Use TRI Data **Download** Tools With TRI Data | Data Dictionary | Data Help Center

#### 4/13/2015 TRI Training - 2015 EIC

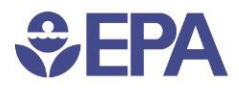

### TRI Data Access and Tools

- Bulk Data Access
	- RESTful data service API
		- Loads data directly into an application or Web mash-up
	- Downloadable files
		- Basic Most frequently requested data elements
			- » One file per reporting year
			- » By individual state or all U.S.
		- Basic Plus All data elements on the submission forms
			- » Seven files per reporting year
			- » By entire U.S.

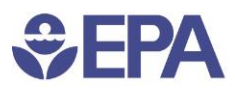

### TRI Data Access and Tools

- MyRTK
	- Designed for mobile devices as a Web application
	- Displays location of TRI, and some CAA, CWA, RCRA facilities
	- Release / transfer data at facility-level only
- TRI Explorer
	- Facility-level and aggregated data across multiple facilities
	- Results by: chemical, facility, geography, or industry
	- Multiple filter options
	- Drill down capability
	- Generous linkage to supporting / explanatory information
- TRI.Net
	- High-performance downloadable desktop application
	- Highly-customized queries
	- Ad hoc capabilities user can modify SQL script
	- Radius search feature from a location
	- Mapping with additional EJ data
	- Assumes user is knowledgeable about TRI data and reporting changes over life of TRI Program

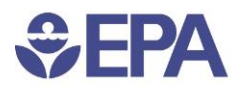

### TRI Data Access and Tools

- Envirofacts
	- **TRI Search**
		- Results contains summary and detailed level data for an individual facility over entire reporting history
	- **TRI Form R Search**
		- Results appears as an individual chemical submission

### – **TRI Form R and A Download**

- Results for multiple facilities, selection by reporting form data elements
- **TRI EZ**
	- Simpler of 2 customized queries
- **TRI Customized**
	- Maximum query options to all TRI data elements

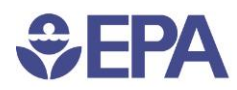

### TRI Data Access and Tools MyRTK

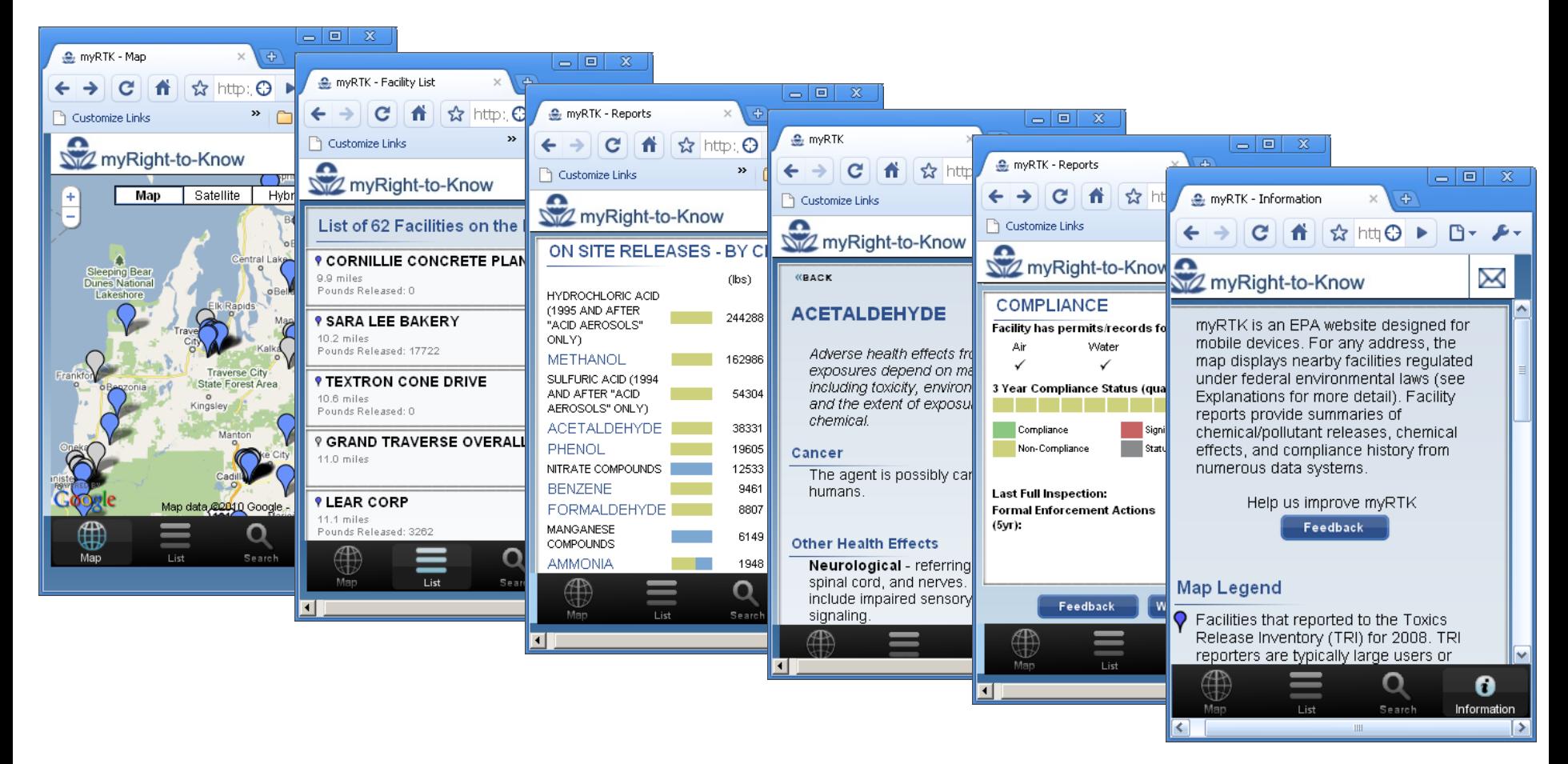

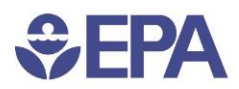

### TRI Data Access and Tools TRI Explorer

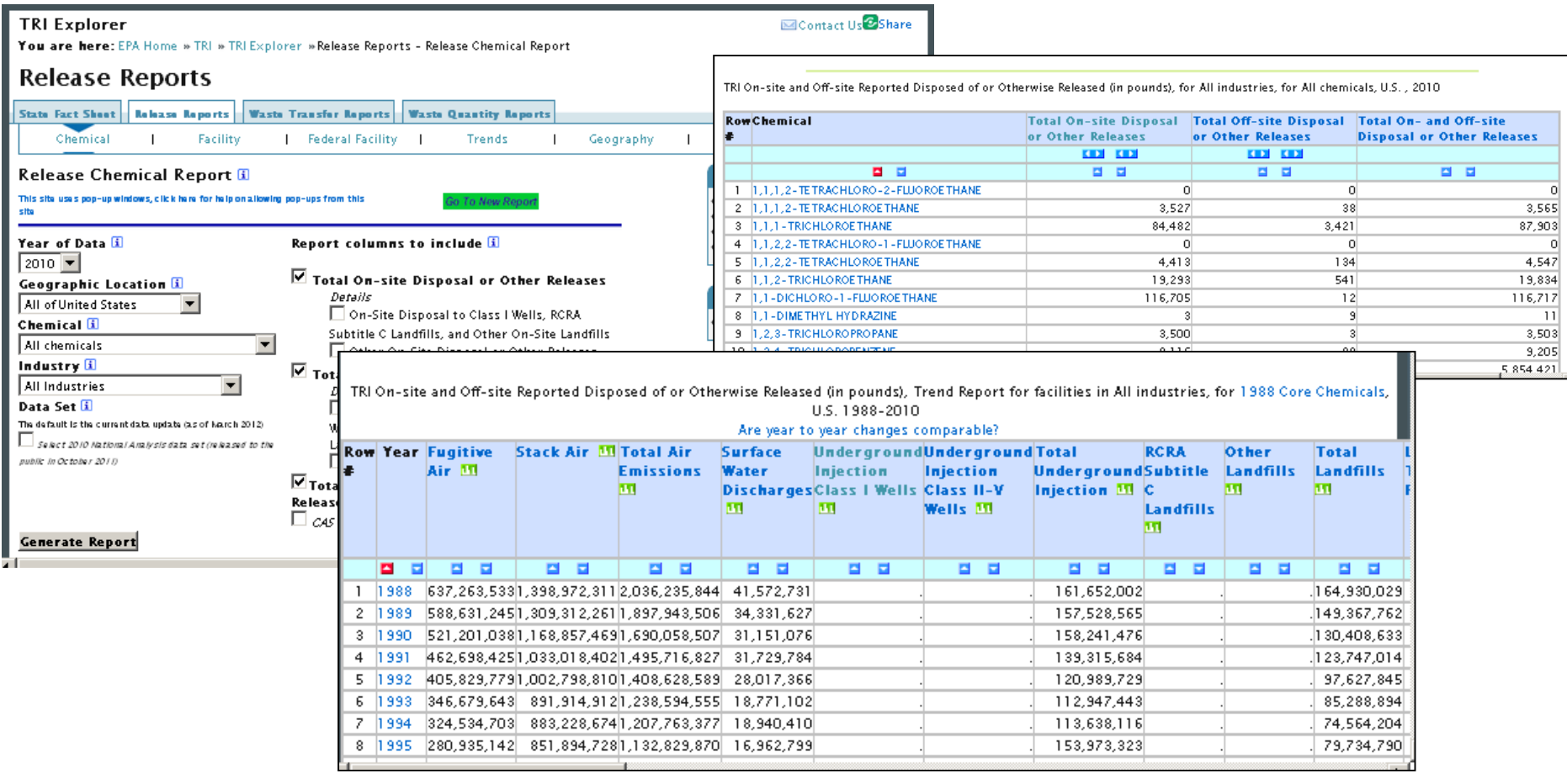

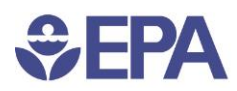

### TRI Data Access and Tools **Envirofacts**

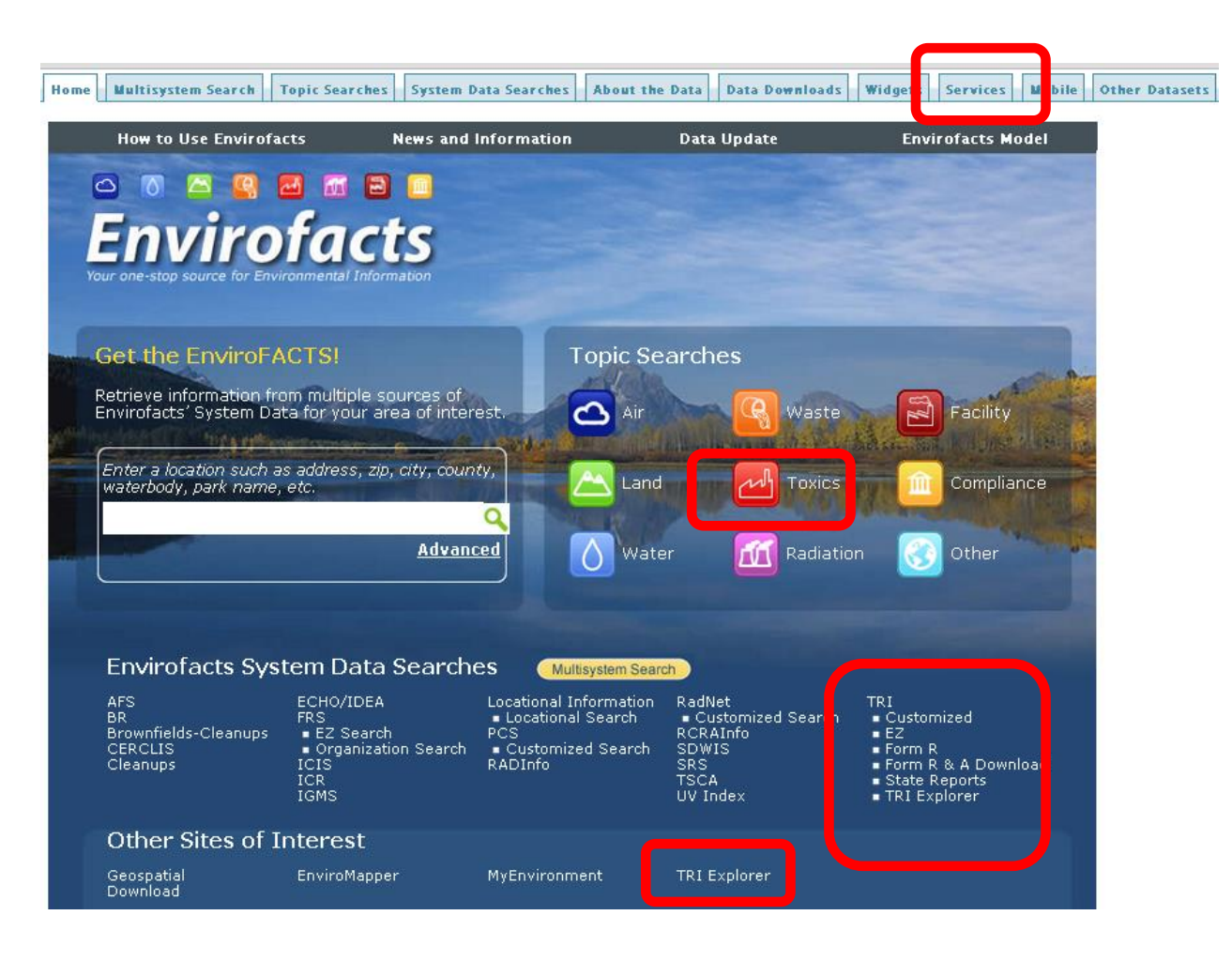

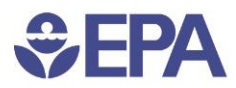

### Assistance

- TRI Information Center (800) 424-9346 or DC Area Local (703) 412-9810 o
	- Monday Friday 10:00 a.m. 5:00 p.m. Eastern Time Closed Federal Holidays
	- [Emergency Planning and Community Right-to-Know Act](http://www.epa.gov/superfund/contacts/infocenter/epcra.htm) (EPCRA), including the [Toxics Release Inventory](http://www.epa.gov/superfund/contacts/infocenter/epcra.htm) (TRI) program
	- [Risk Management Program](http://www.epa.gov/superfund/contacts/infocenter/rmp.htm) regulations under the Clean Air Act (CAA)
	- [Comprehensive Environmental Response, Compensation, and Liability Act](http://www.epa.gov/superfund/contacts/infocenter/cercla.htm) (CERCLA or Superfund)
	- [Oil pollution prevention regulations](http://www.epa.gov/superfund/contacts/infocenter/spcc.htm), including Spill Prevention, Control & Countermeasure (SPCC) Plan and Facility Response Plan (FRP) regulations, under the Clean Water Act (CWA) and the Oil Pollution Act (OPA)

#### • Automated FAQs

- [Information Center Monthly Reports](http://www.epa.gov/superfund/contacts/infocenter/reports.htm)
- [EPCRA Frequent Questions](http://emergencymanagement.supportportal.com/ics/support/default.asp?deptID=23016)
- **[TRI Frequent Questions](http://tri.supportportal.com/ics/support/default.asp?deptID=23021)**
- [RMP Frequent Questions](http://emergencymanagement.supportportal.com/ics/support/default.asp?deptID=23016)
- [Superfund Frequent Questions](http://superfund.supportportal.com/ics/support/default.asp?deptID=23020)
- [SPCC and FRP Frequent Questions](http://emergencymanagement.supportportal.com/ics/support/default.asp?deptID=23016)
- TRI Program Division, EPA Headquarters (202) 566-1415

- [tri.help@epa.gov](mailto:tri.help@epa.gov)
- Help on Tool Usage Envirofacts and TRI Explorer
	- « Contact us link near top of window

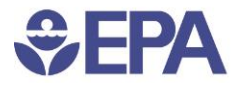

### **CONTACTS**

Steve Witkin US EPA, Office of Information Analysis and Access Environmental Analysis Division Witkin.steve@epa.gov 202-566-0638

Daniel Teitelbaum US EPA, Office of Information Analysis and Access Toxics Release Inventory Program Teitelbaum.daniel@epa.gov 202-566-0694

4/13/2015 TRI Training - 2015 EIC